Oracle® Solaris Cluster Geographic Edition Installation Guide

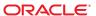

Copyright © 2004, 2013, Oracle and/or its affiliates. All rights reserved.

This software and related documentation are provided under a license agreement containing restrictions on use and disclosure and are protected by intellectual property laws. Except as expressly permitted in your license agreement or allowed by law, you may not use, copy, reproduce, translate, broadcast, modify, license, transmit, distribute, exhibit, perform, publish, or display any part, in any form, or by any means. Reverse engineering, disassembly, or decompilation of this software, unless required by law for interoperability, is prohibited.

The information contained herein is subject to change without notice and is not warranted to be error-free. If you find any errors, please report them to us in writing.

If this is software or related documentation that is delivered to the U.S. Government or anyone licensing it on behalf of the U.S. Government, the following notice is applicable:

U.S. GOVERNMENT END USERS. Oracle programs, including any operating system, integrated software, any programs installed on the hardware, and/or documentation, delivered to U.S. Government end users are "commercial computer software" pursuant to the applicable Federal Acquisition Regulation and agency-specific supplemental regulations. As such, use, duplication, disclosure, modification, and adaptation of the programs, including any operating system, integrated software, any programs installed on the hardware, and/or documentation, shall be subject to license terms and license restrictions applicable to the programs. No other rights are granted to the U.S. Government.

This software or hardware is developed for general use in a variety of information management applications. It is not developed or intended for use in any inherently dangerous applications, including applications that may create a risk of personal injury. If you use this software or hardware in dangerous applications, then you shall be responsible to take all appropriate fail-safe, backup, redundancy, and other measures to ensure its safe use. Oracle Corporation and its affiliates disclaim any liability for any damages caused by use of this software or hardware in dangerous applications.

Oracle and Java are registered trademarks of Oracle and/or its affiliates. Other names may be trademarks of their respective owners.

Intel and Intel Xeon are trademarks or registered trademarks of Intel Corporation. All SPARC trademarks are used under license and are trademarks or registered trademarks of SPARC International, Inc. AMD, Opteron, the AMD logo, and the AMD Opteron logo are trademarks or registered trademarks of Advanced Micro Devices. UNIX is a registered trademark of The Open Group.

This software or hardware and documentation may provide access to or information on content, products, and services from third parties. Oracle Corporation and its affiliates are not responsible for and expressly disclaim all warranties of any kind with respect to third-party content, products, and services. Oracle Corporation and its affiliates will not be responsible for any loss, costs, or damages incurred due to your access to or use of third-party content, products, or services.

Ce logiciel et la documentation qui l'accompagne sont protégés par les lois sur la propriété intellectuelle. Ils sont concédés sous licence et soumis à des restrictions d'utilisation et de divulgation. Sauf disposition de votre contrat de licence ou de la loi, vous ne pouvez pas copier, reproduire, traduire, diffuser, modifier, breveter, transmettre, distribuer, exposer, exécuter, publier ou afficher le logiciel, même partiellement, sous quelque forme et par quelque procédé que ce soit. Par ailleurs, il est interdit de procéder à toute ingénierie inverse du logiciel, de le désassembler ou de le décompiler, excepté à des fins d'interopérabilité avec des logiciels tiers ou tel que prescrit par la loi.

Les informations fournies dans ce document sont susceptibles de modification sans préavis. Par ailleurs, Oracle Corporation ne garantit pas qu'elles soient exemptes d'erreurs et vous invite, le cas échéant, à lui en faire part par écrit.

Si ce logiciel, ou la documentation qui l'accompagne, est concédé sous licence au Gouvernement des Etats-Unis, ou à toute entité qui délivre la licence de ce logiciel ou l'utilise pour le compte du Gouvernement des Etats-Unis, la notice suivante s'applique:

U.S. GOVERNMENT END USERS. Oracle programs, including any operating system, integrated software, any programs installed on the hardware, and/or documentation, delivered to U.S. Government end users are "commercial computer software" pursuant to the applicable Federal Acquisition Regulation and agency-specific supplemental regulations. As such, use, duplication, disclosure, modification, and adaptation of the programs, including any operating system, integrated software, any programs installed on the hardware, and/or documentation, shall be subject to license terms and license restrictions applicable to the programs. No other rights are granted to the U.S. Government.

Ce logiciel ou matériel a été développé pour un usage général dans le cadre d'applications de gestion des informations. Ce logiciel ou matériel n'est pas conçu ni n'est destiné à être utilisé dans des applications à risque, notamment dans des applications pouvant causer des dommages corporels. Si vous utilisez ce logiciel ou matériel dans le cadre d'applications dangereuses, il est de votre responsabilité de prendre toutes les mesures de secours, de sauvegarde, de redondance et autres mesures nécessaires à son utilisation dans des conditions optimales de sécurité. Oracle Corporation et ses affiliés déclinent toute responsabilité quant aux dommages causés par l'utilisation de ce logiciel ou matériel pour ce type d'applications.

Oracle et Java sont des marques déposées d'Oracle Corporation et/ou de ses affiliés. Tout autre nom mentionné peut correspondre à des marques appartenant à d'autres propriétaires qu'Oracle.

Intel et Intel Xeon sont des marques ou des marques déposées d'Intel Corporation. Toutes les marques SPARC sont utilisées sous licence et sont des marques ou des marques déposées de SPARC International, Inc. AMD, Opteron, le logo AMD opteron sont des marques ou des marques déposées d'Advanced Micro Devices. UNIX est une marque déposée d'The Open Group.

Ce logiciel ou matériel et la documentation qui l'accompagne peuvent fournir des informations ou des liens donnant accès à des contenus, des produits et des services émanant de tiers. Oracle Corporation et ses affiliés déclinent toute responsabilité ou garantie expresse quant aux contenus, produits ou services émanant de tiers. En aucun cas, Oracle Corporation et ses affiliés ne sauraient être tenus pour responsables des pertes subies, des coûts occasionnés ou des dommages causés par l'accès à des contenus, produits ou services tiers, ou à leur utilisation.

# Contents

|   | Preface                                                  | 5  |
|---|----------------------------------------------------------|----|
|   |                                                          |    |
| 1 | Planning the Geographic Edition Installation             | g  |
|   | Installation Process                                     | 9  |
|   | Planning Cluster Hardware                                | 10 |
|   | Planning Required Software                               | 11 |
|   | Planning the Data Replication Software                   | 11 |
|   | Planning Resource and Resource Group Names               | 12 |
|   | Planning Required IP Addresses and Hostnames             | 12 |
|   | Planning the Geographic Edition Environment              | 13 |
|   | Licensing                                                | 13 |
|   | Logical Hostnames                                        | 14 |
|   | Zone Clusters                                            | 14 |
|   |                                                          |    |
| 2 | Installing Geographic Edition Software                   | 15 |
|   | Installation Overview                                    | 15 |
|   | Installing Geographic Edition Software                   | 16 |
|   | ▼ How to Install Geographic Edition Software             | 16 |
|   | Installing Patches                                       | 19 |
|   | ▼ How to Prepare the Cluster for Patch Installation      | 19 |
|   | ▼ How to Install Patches                                 | 20 |
|   |                                                          |    |
| 3 | Enabling and Configuring the Geographic Edition Software | 23 |
|   | Preparing a Zone Cluster for Partner Membership          |    |
|   | ▼ How to Prepare a Zone Cluster for Partner Membership   |    |
|   | Enabling the Geographic Edition Infrastructure           |    |
|   | ▼ How to Enable Geographic Edition Software              |    |
|   | 0 1                                                      |    |

|   | Configuring Trust Between Partner Clusters                        | 29 |
|---|-------------------------------------------------------------------|----|
|   | ▼ How to Configure Trust Between Two Clusters                     | 29 |
| 4 | Upgrading the Geographic Edition Software                         | 31 |
|   | Upgrading a Geographic Edition Configuration                      | 31 |
|   | Upgrade Requirements and Software Support Guidelines              | 31 |
|   | ▼ How to Prepare the Cluster for an Upgrade                       | 32 |
|   | ▼ How to Upgrade Geographic Edition Software                      | 34 |
|   | lacktriangle How to Verify Upgrade of Geographic Edition Software |    |
| 5 | Uninstalling Geographic Edition 3.3 1/13 Software                 | 37 |
|   | Uninstallation Overview                                           | 37 |
|   | Uninstalling Geographic Edition Software                          | 38 |
|   | ▼ How to Uninstall Geographic Edition Software (uninstall)        | 38 |
|   | ▼ How to Uninstall Geographic Edition Software (pkgrm)            | 40 |
|   | Indov                                                             | 41 |

### **Preface**

Oracle Solaris Cluster Geographic Edition Installation Guide contains guidelines for planning an Oracle Solaris Cluster Geographic Edition (Geographic Edition) configuration, and provides procedures for installing, configuring, upgrading, and uninstalling the Geographic Edition software.

**Note** – This Oracle Solaris Cluster release supports systems that use the SPARC and x86 families of processor architectures: UltraSPARC, SPARC64, AMD64, and Intel 64. In this document, x86 refers to the larger family of 64-bit x86 compatible products. Information in this document pertains to all platforms unless otherwise specified.

This document is intended for experienced system administrators with extensive knowledge of Oracle software and hardware. You should have already determined your system requirements and purchased the appropriate equipment and software before reading this document.

The instructions in this book assume knowledge of the Oracle Solaris Operating System and Oracle Solaris Cluster software, expertise with the volume manager software that is used within Oracle Solaris Cluster software, and the data replication software that is used with the Geographic Edition software.

### **Using UNIX Commands**

This document contains information about commands that are used to install, configure, or administer a Geographic Edition configuration. This document might not contain complete information on basic UNIX commands and procedures such as shutting down the system, booting the system, and configuring devices.

See one or more of the following sources for this information:

- Online documentation for the Oracle Solaris software system
- Other software documentation that you received with your system
- Oracle Solaris OS man pages

## **Typographic Conventions**

The following table describes the typographic conventions that are used in this book.

TABLE P-1 Typographic Conventions

| Typeface  | Description                                        | Example                                                |
|-----------|----------------------------------------------------|--------------------------------------------------------|
| AaBbCc123 | The names of commands, files, and directories,     | Edit your . login file.                                |
|           | and onscreen computer output                       | Use ls -a to list all files.                           |
|           |                                                    | machine_name% you have mail.                           |
| AaBbCc123 | What you type, contrasted with onscreen            | machine_name% <b>su</b>                                |
|           | computer output                                    | Password:                                              |
| aabbcc123 | Placeholder: replace with a real name or value     | The command to remove a file is rm <i>filename</i> .   |
| AaBbCc123 | Book titles, new terms, and terms to be emphasized | Read Chapter 6 in the <i>User's Guide</i> .            |
|           |                                                    | A <i>cache</i> is a copy that is stored locally.       |
|           |                                                    | Do <i>not</i> save the file.                           |
|           |                                                    | <b>Note:</b> Some emphasized items appear bold online. |

# **Shell Prompts in Command Examples**

The following table shows UNIX system prompts and superuser prompts for shells that are included in the Oracle Solaris OS. In command examples, the shell prompt indicates whether the command should be executed by a regular user or a user with privileges.

TABLE P-2 Shell Prompts

| Shell                                                  | Prompt        |
|--------------------------------------------------------|---------------|
| Bash shell, Korn shell, and Bourne shell               | \$            |
| Bash shell, Korn shell, and Bourne shell for superuser | #             |
| C shell                                                | machine_name% |
| C shell for superuser                                  | machine_name# |

## **Related Documentation**

Information about related Geographic Edition topics is available in the documentation that is listed in the following table. All Geographic Edition documentation is available at http://www.oracle.com/technetwork/indexes/documentation/index.html#sys\_sw.

| Topic                 | Documentation                                                                                                    |
|-----------------------|----------------------------------------------------------------------------------------------------|
| Overview              | Oracle Solaris Cluster Geographic Edition Overview                                                                |
| Installation          | Oracle Solaris Cluster Geographic Edition Installation Guide                                                      |
| Data Replication      | Oracle Solaris Cluster Geographic Edition Data Replication Guide for EMC Symmetrix Remote Data Facility           |
|                       | Oracle Solaris Cluster Geographic Edition Data Replication Guide for<br>Hitachi TrueCopy and Universal Replicator |
|                       | Oracle Solaris Cluster Geographic Edition Data Replication Guide for Oracle Data Guard                            |
|                       | Oracle Solaris Cluster Geographic Edition Data Replication Guide for Sun<br>StorageTek Availability Suite         |
|                       | Oracle Solaris Cluster Geographic Edition Remote Replication Guide for Sun ZFS Storage Appliance                  |
| System administration | Oracle Solaris Cluster Geographic Edition System Administration Guide                                             |

Information about related Oracle Solaris Cluster topics is available in the documentation that is listed in the following table.

| Торіс                                        | Documentation                                                                                                |
|----------------------------------------------|----------------------------------------------------------------------------------------------------|
| Concepts                                     | Oracle Solaris Cluster Concepts Guide                                                                        |
| Hardware installation and administration     | Oracle Solaris Cluster 3.3 3/13 Hardware Administration Manual and individual hardware administration guides |
| Software installation                        | Oracle Solaris Cluster Software Installation Guide                                                           |
| Data service installation and administration | Oracle Solaris Cluster Data Services Planning and Administration Guide and individual data service guides    |
| Data service development                     | Oracle Solaris Cluster Data Services Developer's Guide                                                       |
| System administration                        | Oracle Solaris Cluster System Administration Guide                                                           |
|                                              | Oracle Solaris Cluster Quick Reference                                                                       |
| Software upgrade                             | Oracle Solaris Cluster Upgrade Guide                                                                         |

| Topic                           | Documentation                                         |  |
|---------------------------------|-------------------------------------------------------|--|
| Error messages                  | Oracle Solaris Cluster Error Messages Guide           |  |
| Command and function references | Oracle Solaris Cluster Reference Manual               |  |
|                                 | Oracle Solaris Cluster Data Services Reference Manual |  |

### **Access to Oracle Support**

Oracle customers have access to electronic support through My Oracle Support. For information, visit http://www.oracle.com/pls/topic/lookup?ctx=acc&id=info or visit http://www.oracle.com/pls/topic/lookup?ctx=acc&id=trs if you are hearing impaired.

### **Getting Help**

If you have problems installing or using Geographic Edition, contact your service provider and provide the following information.

- Your name and email address (if available)
- Your company name, address, and phone number
- The model number and serial number of your systems
- The release number of the operating environment (for example, Oracle Solaris 10)
- The release number of Geographic Edition (for example, Geographic Edition 3.3)

Use the following commands to gather information about your system for your service provider.

| Command                             | Function                                                                                |
|-------------------------------------|-----------------------------------------------------------------------------------------|
| prtconf -v                          | Displays the size of the system memory and reports information about peripheral devices |
| psrinfo -v                          | Displays information about processors                                                   |
| showrev -p                          | Reports which patches are installed                                                     |
| prtdiag -v                          | Displays system diagnostic information                                                  |
| /usr/cluster/bin/clnode show-rev -v | Displays Geographic Edition release and package version information for each node       |

Also have available the contents of the /var/adm/messages file.

# ◆ ◆ ◆ CHAPTER 1

# Planning the Geographic Edition Installation

This chapter provides planning information and guidelines for installing an Oracle Solaris Cluster Geographic Edition (Geographic Edition) configuration. This chapter also describes how to plan the data replication between two clusters.

This chapter contains the following sections:

- "Installation Process" on page 9
- "Planning Cluster Hardware" on page 10
- "Planning Required Software" on page 11
- "Planning Resource and Resource Group Names" on page 12
- "Planning Required IP Addresses and Hostnames" on page 12
- "Planning the Geographic Edition Environment" on page 13

### **Installation Process**

To successfully install Geographic Edition software, you must complete the following installation phases:

- 1. Planning your installation.
- 2. Connecting your hardware.
- 3. Installing Oracle Solaris Cluster software.
- 4. Installing data replication products.
- 5. Installing and configuring the required software.
- 6. Installing Geographic Edition software.
- 7. Configuring Geographic Edition software.

This installation process progresses from the initial planning phase to the eventual startup of Geographic Edition software. This guide provides information about phases 1, 6, and 7.

**Note** – You can also install Geographic Edition software at the same time that you install Oracle Solaris Cluster software.

For information about installing Oracle Solaris Cluster software, see the *Oracle Solaris Cluster Software Installation Guide*.

For information about configuring a cluster after startup, see the *Oracle Solaris Cluster Geographic Edition System Administration Guide*.

### **Planning Cluster Hardware**

This section helps you to plan your hardware for the primary cluster, the secondary cluster, and the inter-cluster communication.

The Geographic Edition hardware configuration consists of the following elements:

 At least two separate clusters that are running Oracle Solaris Cluster software with attached data storage. One of these clusters must be designated the primary cluster.

Note – While you can use a single-node cluster at both the primary and backup sites, a single-node cluster offers no internal redundancy. To ensure no single point of failure, you must have a minimum of two nodes in a cluster at the primary site. You can use a single-node cluster at the secondary site as a cost-effective backup solution, if the secondary site is used only for backup purposes and is not for running mission-critical applications.

- Internet connections for inter-cluster management communication between the clusters and for default inter-cluster heartbeats.
- Connections for either host-based or storage-based data replication.
- Connections for custom heartbeats, if any.

The hardware configurations that Geographic Edition software supports are identical to the hardware configurations that the Oracle Solaris Cluster product supports. For use of Geographic Edition software with storage-based data replication mechanisms, the cluster hardware configurations are those configurations that support the related storage hardware. Partner clusters must be compatibly configured to support data replication between the clusters.

Internet access is required between partner clusters. The communication between partner clusters for inter-cluster management operations is through a logical-hostname IP address. The default inter-cluster heartbeat module also communicates through a logical-hostname IP address.

A cluster in a Geographic Edition partnership conforms to the standard configuration rules of a cluster that is running Oracle Solaris Cluster software.

### **Planning Required Software**

This section helps you to adapt the configuration of your Oracle Solaris Cluster software for the installation of Geographic Edition software. This section also helps you to plan the installation of your data replication software.

Geographic Edition software must be installed on a cluster that is running the Oracle Solaris operating system and the Oracle Solaris Cluster software. You can install Geographic Edition software at the same time that you install Oracle Solaris Cluster software or at any time afterwards. The Geographic Edition software configuration is identical to the Oracle Solaris Cluster software configuration.

### **Planning the Data Replication Software**

A cluster that is using Geographic Edition software with a data replication product is subject to the standard configuration rules of a cluster that is running the data replication product with Oracle Solaris Cluster software. Partner clusters must have compatible software configurations to support data replication between the clusters.

The Geographic Edition product supports the following data replication products:

- StorageTek Availability Suite software from Oracle.
- Hitachi TrueCopy software.
- EMC Symmetrix Remote Data Facility software.
- Oracle Data Guard software.
- MySQL software.
- Sun ZFS Storage Appliance software from Oracle.
- Geographic Edition script-based plug-ins.

StorageTek Availability Suite (Availability Suite) software is a host-based replication method. This method consists of software installed on a host that controls replication from one server to a secondary server.

Hitachi TrueCopy and EMC Symmetrix Remote Data Facility replication use a storage-based method. These methods use replication that is built into the storage hardware. If you use Hitachi TrueCopy RAID Manager software or EMC Symmetrix Remote Data Facility software, you must install the software on each node of the cluster.

Oracle Data Guard functionality is part of the Oracle Database software and so does not require you to install additional software onto your system. The Geographic Edition module for Oracle Data Guard can only be used with Oracle Database and Oracle Real Application Clusters databases.

MySQL database software offers a built-in replication protocol. Configuring the Geographic Edition MySQL replication module enables you to control replication between MySQL instances on each site.

Sun ZFS Storage Appliance replication uses a storage-based method. This method uses replication that is built into the storage appliance. If you use Sun ZFS Storage Appliance software, you must install the client software on each node of the cluster.

The Geographic Edition script-based plug-in enables the user to develop replication modules to integrate additional replication protocols into Geographic Edition. The plug-in provides the interface to register custom replication control scripts with Geographic Edition.

### **Planning Resource and Resource Group Names**

A partnership requires two clusters to be combined into one environment, and one cluster might be a running production system. Therefore, advance planning of resources and resource groups is essential for a successful installation.

Geographic Edition software requires that resource-group names be identical on each partner cluster to ensure that a resource or resource group can be managed as a single entity across both clusters in the partnership.

### Planning Required IP Addresses and Hostnames

You must have all the required IP addresses and hostnames before you begin the installation process.

- You must set up a number of IP addresses for various Geographic Edition components, depending on your cluster configuration.
- You must have an IP address for the cluster name and for each cluster node.
- You might also need additional IP addresses for data replication products.

For more information about requirements for configuring data replication, see the following data replication guides:

- Oracle Solaris Cluster Geographic Edition Data Replication Guide for Sun StorageTek Availability Suite
- Oracle Solaris Cluster Geographic Edition Data Replication Guide for Hitachi TrueCopy and Universal Replicator
- Oracle Solaris Cluster Geographic Edition Data Replication Guide for EMC Symmetrix Remote Data Facility
- Oracle Solaris Cluster Geographic Edition Data Replication Guide for Oracle Data Guard

- Appendix F, "Deployment Example: Replicating Data With MySQL," in Oracle Solaris Cluster Geographic Edition System Administration Guide
- Oracle Solaris Cluster Geographic Edition Remote Replication Guide for Sun ZFS Storage Appliance
- Chapter 10, "Script-Based Plug-Ins," in Oracle Solaris Cluster Geographic Edition System Administration Guide

See "Public-Network IP Addresses" in *Oracle Solaris Cluster Software Installation Guide* for a list of components that require IP addresses. Add these IP addresses to any naming services that are used. Also add these IP addresses to the local /etc/inet/hosts file on each cluster node after you install Oracle Solaris software.

A cluster name must be suitable as a hostname because Geographic Edition software creates the logical hostname by using the cluster name. Therefore, the cluster name must be in the naming system.

Also, cluster names must be unique. For example, if you have a cluster wholly within the domain . france, you can use hostnames like paris and grenoble. However, if you have a cross-domain cluster, you must specify the hostnames with enough qualification to identify the host on the network. You can link paris and munich with hostnames paris. france and munich . germany, and the cluster names remain paris and munich.

You cannot create a partnership between clusters paris. france and paris. texas because of a collision on the cluster name paris.

### **Planning the Geographic Edition Environment**

This section provides guidelines for planning and preparing the following components for Geographic Edition software installation:

- "Licensing" on page 13
- "Logical Hostnames" on page 14
- "Zone Clusters" on page 14

### Licensing

Ensure that you have available all necessary license certificates before you begin software installation. Geographic Edition software does not require a license certificate. However, each node that is installed with Geographic Edition software must be covered under your Geographic Edition software license agreement.

For licensing requirements for data replication software and application software, see the installation documentation for those products.

### **Logical Hostnames**

Geographic Edition software uses the logical hostname of a cluster for inter-cluster management communication and heartbeat communication. The IP address for a cluster name must be available for Geographic Edition software to wrap a logical hostname around the IP address when the software is started by using the geoadm start command.

You can use the cluster command to find the name of the cluster when you need to verify that the cluster name is suitable for use as a hostname. To find the name of the cluster, run the following command:

#### # cluster list

For more information, see the cluster(1CL) man page.

#### **Zone Clusters**

In some Geographic Edition configurations, a zone cluster can be configured as a cluster partner. Observe the following guidelines for the use of zone clusters in a cluster partnership.

- Zone clusters can be cluster partners in a Geographic Edition configuration that meets either of the following conditions:
  - Application-based data replication is used. Geographic Edition supports Oracle Data Guard, MySQL, and Geographic Edition script-based plug-ins application-based data replication.
  - No data replication is used.

The partnership can use other zone clusters or a combination of zone clusters and global clusters.

- If storage-based replication is used, all members of a cluster partnership must be global clusters. Zone clusters can exist in a global-cluster partnership that uses storage-based replication, but the zone clusters themselves cannot be members of a partnership that uses storage-based replication.
- You can start the Geographic Edition infrastructure from within a zone-cluster node, but not from within any other type of non-global zone.
- The Oracle Solaris Cluster Manager -Geographic Edition GUI cannot be used to manage Geographic Edition components of a zone cluster that is a partnership member.

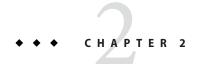

# Installing Geographic Edition Software

This chapter describes how to install Geographic Edition software on a pair of clusters. This chapter also provides a procedure to uninstall Geographic Edition software.

This chapter contains the following sections:

- "Installation Overview" on page 15
- "Installing Geographic Edition Software" on page 16
- "Installing Patches" on page 19

### **Installation Overview**

You can install Geographic Edition software on a running cluster without disruption. Because the Geographic Edition software installation process does not require you to restart Oracle Solaris Cluster software, the cluster remains in production with services running.

The installer program offers two interactive installation modes, graphical user interface (GUI) and text-based interface. The graphical mode provides a wizard that guides you, step by step, through the tasks that you need to perform to install the Geographic Edition components. The text-based mode provides the same functions that the GUI provides. However, this mode prompts you for responses on a line-by-line basis, rather than by means of a wizard.

**Note** – Ensure that you have installed all the required patches for your cluster configuration on each node of every cluster before you start installing the software. See "Patches and Required Firmware Levels" in *Oracle Solaris Cluster 3.3 3/13 Release Notes* for the location of patches and installation instructions.

You must install Geographic Edition software in the global zone for all nodes of a cluster in a partnership, whether it is a global cluster or a zone cluster. This is true even if the Geographic Edition software will not be configured or started in the global zone. For zone clusters, the

Geographic Edition software is propagated to the zone-cluster nodes by default. If a zone cluster uses sparse-root zones, each node of that zone cluster must run the same supported version of Geographic Edition software as the global zone. This limitation does not apply to a zone cluster that uses whole-root zones.

### **Installing Geographic Edition Software**

You must install Geographic Edition software on every node of each cluster in your geographically separated cluster by using the installer program or the pkgadd command.

### ▼ How to Install Geographic Edition Software

This procedure explains how to install Geographic Edition software. Perform the procedure in the global zone for each node of a global cluster or zone cluster that you are configuring in a partnership.

#### **Before You Begin**

Before you begin to install software, make the following preparations:

- Ensure that the Oracle Solaris OS is installed to support Geographic Edition software.

  If Oracle Solaris software is already installed on the node, you must ensure that the Oracle Solaris installation meets the requirements for Geographic Edition software and any other software that you intend to install on the cluster.
- Read Chapter 1, "Planning the Geographic Edition Installation."
- Read the following manuals, which contain information that can help you plan your configuration and prepare your installation strategy:
  - Oracle Solaris Cluster 3.3 3/13 Release Notes Restrictions, bug workarounds, and other late-breaking information.
  - Oracle Solaris Cluster Geographic Edition Overview.
  - Documentation for all third-party software products.
- Become superuser in the global zone of the node where you intend to run the Geographic Edition software.

**Note** – Geographic Edition software must be installed in the global zone for all nodes of each cluster in the partnership, whether the cluster is a global cluster or a zone cluster.

#### 2 Load the installation DVD-ROM into the DVD-ROM drive.

If the volume management daemon vold(1M) is running and is configured to manage CD-ROM or DVD devices, the daemon automatically mounts the media on the /cdrom/cdrom0/ directory.

- 3 Install the Geographic Edition software.
  - If Geographic Edition software will run in a solaris10 brand zone cluster, use the clzonecluster install-cluster command.

The installer program cannot be used to install Geographic Edition software in a solaris 10 brand zone cluster.

Note – You must install Geographic Edition software in all nodes of the zone cluster.

 If the core Oracle Solaris Cluster software is not yet installed in the zone cluster, download the required patch from My Oracle Support.

The following are the minimum required patch versions:

SPARC: 145333-15x86: 145334-15

 From one node of the global cluster, install Geographic Edition software on the zone cluster nodes.

Specify the following options, depending on whether Oracle Solaris Cluster software is or is not yet installed in the zone cluster:

- If the core Oracle Solaris Cluster software is not yet installed, the following options are required:
  - -s all Installs the full Oracle Solaris Cluster software, including Geographic Edition software
  - -p patchdir=patchdir[,patchlistfile=filename]
     Installs the required patch described in Step a
- If the core Oracle Solaris Cluster software is already installed, the following option is required:
  - -s geo
    Installs only the Geographic Edition software

```
phys-schost-N# clzonecluster install-cluster \
-s {all | geo} \
{-a absolute-path-to-archive | -d dvd-image} \
[-p patchdir=patchdir[,patchlistfile=filename]] \
[-v] \
zone-cluster-name
```

- For all other installation scenarios, use the installer program.
  - a. To use the installer program with a GUI, ensure that the display environment of the cluster node to install is set to display the GUI.

```
% xhost +
% setenv DISPLAY nodename:0.0
```

If the display environment is not set to display the GUI, the installer program instead displays in text-based mode.

- b. Change to the installation wizard directory of the DVD-ROM.
  - For the SPARC platform, type the following command:

```
# cd /cdrom/cdrom0/Solaris_sparc
```

- For the x86 platform, type the following command:
  - # cd /cdrom/cdrom0/Solaris\_x86
- c. Start the installer program.
  - # ./installer

The installer starts and displays the Welcome page. To exit the installer at any time, click Cancel. For more information about the installer program, see *Sun Java Enterprise System 7 Installation and Upgrade Guide*.

- d. Follow instructions on the screens to read and accept the Software License Agreement.
  After you accept the license terms, the Choose Software Components menu is displayed.
- e. Select Oracle Solaris Cluster Geographic Edition 3.3 1/13 and press Return.

The Confirm Choices screen is displayed.

f. Press Return to confirm your choice.

The Oracle Solaris Cluster Geographic Edition 3.3 1/13 submenu is displayed.

- g. Follow onscreen instructions to select the following products from the Oracle Solaris Cluster Geographic Edition submenu.
  - Oracle Solaris Cluster Geographic Edition 3.3 1/13.
  - The data replication software that you want to use.
  - (Optional) Oracle Solaris Cluster Manager Geographic Edition.
- h. When prompted, choose whether to install multilingual packages.

**Note** – If you choose to install multilingual packages, ensure that all nodes of the cluster have the same default locale.

- 4 Unload the installation DVD-ROM from the DVD-ROM drive.
- 5 Repeat this procedure on each node of each partner cluster.

**Next Steps** Install required patches. Go to "Installing Patches" on page 19.

Configure Geographic Edition software on the clusters. Go to Chapter 3, "Enabling and Configuring the Geographic Edition Software."

### **Installing Patches**

Observe the following guidelines and requirements to patch Geographic Edition software:

- You must run the same patch levels for Oracle Solaris Cluster software and the common agent container software on all nodes of the same cluster.
- Within a cluster, the patch level for each node on which you have installed Geographic Edition software must meet the Oracle Solaris Cluster software patch-level requirements.
- All nodes in the same cluster must have the same version of Geographic Edition software and the same patch level. However, primary and secondary clusters can run different versions of Geographic Edition software, provided that each version of Geographic Edition is correctly patched and the versions are no more than one release different.
- To ensure that the patches have been installed properly, install the patches on your secondary cluster before you install the patches on the primary cluster.
- For additional information about Geographic Edition patches, see the patch README file.
- See the *Oracle Solaris Cluster 3.3 3/13 Release Notes* for a list of required patches.

### How to Prepare the Cluster for Patch Installation

1 Ensure that the cluster is functioning properly.

To view the current status of the cluster, run the following command from any node:

% cluster status

See the cluster (1CL) man page for more information.

Search the /var/adm/messages log on the same node for unresolved error messages or warning messages.

2 Become superuser on a node of the global cluster.

#### 3 Remove all application resource groups from protection groups.

This step ensures that resource groups are not stopped when you later stop the protection groups.

# geopg remove-resource-group resourcegroup protectiongroup

See the geopg(1M) man page for more information.

- 4 Perform the preceding steps on all clusters that have a partnership with this cluster.
- 5 Stop all protection groups that are active on the cluster.

```
# geopg stop -e local protectiongroup
```

See the geopg(1M) man page for more information.

6 Stop the Geographic Edition infrastructure.

# geoadm stop

Shutting down the infrastructure ensures that a patch installation on one cluster does not affect the other cluster in the partnership.

See the geoadm(1M) man page for more information.

7 On each node, stop the common agent container.

# /usr/sbin/cacaoadm stop

**Next Steps** 

Install the required patches for the Geographic Edition software. Go to "How to Install Patches" on page 20.

#### ▼ How to Install Patches

Perform this procedure on all nodes of the cluster.

Patch the secondary cluster before you patch the primary cluster, to permit testing.

#### **Before You Begin** Perform the following tasks:

- Ensure that the Oracle Solaris OS is installed to support Geographic Edition software.
  If Oracle Solaris software is already installed on the node, you must ensure that the Oracle Solaris installation meets the requirements for Geographic Edition software and any other software that you intend to install on the cluster.
- Ensure that Geographic Edition software packages are installed on the node.
- Ensure that you completed all steps in "How to Prepare the Cluster for Patch Installation" on page 19.

1 Ensure that all the nodes are online and part of the cluster.

To view the current status of the cluster, run the following command from any node:

% cluster status

See the cluster(1CL) man page for more information.

Search the /var/adm/messages log on the same node for unresolved error messages or warning messages.

- 2 Become superuser in the global zone of a node.
- 3 Install any necessary patches to support Geographic Edition software by using the patchadd command.

If you are applying Oracle Solaris Cluster patches, use the Oracle Solaris Cluster methods on both clusters.

- 4 Repeat Step 2 and Step 3 on each remaining node.
- 5 After you have installed all required patches on all nodes of the cluster, on each node of the global cluster or zone cluster that you are configuring with Geographic Edition, start the common agent container.
  - # /usr/sbin/cacaoadm start

**Next Steps** After you patch the secondary cluster, perform a sanity test on the Geographic Edition software, and then repeat this procedure on the primary cluster.

Configure Geographic Edition software on the clusters. Go to Chapter 3, "Enabling and Configuring the Geographic Edition Software."

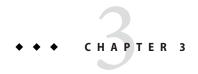

# Enabling and Configuring the Geographic Edition Software

This chapter describes the steps for enabling and configuring the Geographic Edition infrastructure. This chapter contains the following sections:

- "Preparing a Zone Cluster for Partner Membership" on page 23
- "Enabling the Geographic Edition Infrastructure" on page 26
- "Configuring Trust Between Partner Clusters" on page 29

### **Preparing a Zone Cluster for Partner Membership**

To enable a zone cluster to function as a member of a Geographic Edition partnership, the common agent container must be manually configured within the zone cluster.

### How to Prepare a Zone Cluster for Partner Membership

This procedure configures common agent container security in a zone cluster to prepare the zone cluster for use in a cluster partnership.

#### **Before You Begin** Ensure that the following conditions are met:

- The zone cluster is created. See "Configuring a Zone Cluster" in *Oracle Solaris Cluster Software Installation Guide*.
- You have read the requirements for using a zone cluster in a cluster partnership. See "Zone Clusters" on page 14.
- Geographic Edition software is installed in the global cluster that supports the zone cluster you are configuring.
- Become superuser on a node of the global cluster that supports the zone cluster you are configuring.

#### 2 Set the common agent container module location for the zone cluster.

**Note** – Do *not* perform this step if you are configuring Geographic Edition software in a solaris10 brand zone cluster.

```
phys-schost# clzonecluster configure zoneclustername
clzc:zoneclustername> add fs
clzc:zoneclustername:fs> set special=/etc/cacao/instances/default/modules
clzc:zoneclustername:fs> set dir=/etc/cluster/geocmass
clzc:zoneclustername:fs> set type=lofs
clzc:zoneclustername:fs> add options [ro,nodevices]
clzc:zoneclustername:fs> set cluster-control=false
clzc:zoneclustername> set cluster-control=false
clzc:zoneclustername> verify
clzc:zoneclustername> commit
clzc:zoneclustername> exit

phys-schost# clzonecluster reboot zoneclustername
```

#### 3 Copy the security files for the common agent container to all zone-cluster nodes.

This step ensures that security files for the common agent container are identical on all cluster nodes and that the copied files retain the correct file permissions.

Perform all steps in the zone cluster.

a. Log in to each node of the zone cluster.

```
phys-schost# zlogin zoneclustername
zcname#
```

b. On each node, stop the common agent container.

```
zcname# /usr/sbin/cacaoadm stop
```

c. On one node, create the security keys.

```
zcname# cacaoadm create-keys --force
```

d. Create a tar file of the /etc/cacao/instances/default/security directory.

```
zcname# tar cf /tmp/SECURITY.tar /etc/cacao/instances/default/security
```

- e. Copy the /tmp/SECURITY.tar file to each of the other cluster nodes.
- f. On each node to which you copied the /tmp/SECURITY.tar file, extract the security files.

Any security files that already exist in the /etc/cacao/instances/default/security directory are overwritten.

```
zcname# cd /etc/cacao/instances/default
zcname# tar xf /tmp/SECURITY.tar
```

#### g. Delete the /tmp/SECURITY.tar file from each node in the cluster.

You must delete each copy of the tar file to avoid security risks.

```
zcname# rm /tmp/SECURITY.tar
```

h. On each node, set the common agent container network-bin address.

```
zcname# cacaoadm set-param network-bind-address=0.0.0.0
```

i. On each node, enable and start the common agent container.

```
zcname# /usr/sbin/cacaoadm enable
zcname# /usr/sbin/cacaoadm start
```

4 Verify that the Geographic Edition modules are loaded on the zone-cluster node.

```
phys-schost# cacaoadm status com.sun.cluster.geocontrol
phys-schost# cacaoadm status com.sun.cluster.geoutilities
phys-schost# cacaoadm status com.sun.cluster.notifier
```

• If a module is loaded, command output would be similar to the following. You can safely ignore the message Module is not in good health.

```
Operational State:ENABLED
Administrative State:LOCKED
Availability Status:[]
Module is not in good health.
```

If a module is not loaded, command output would be similar to the following.

```
Module com.sun.cluster.geocontrol has not been loaded. Cause of the problem:[DEPENDENCY]
```

See the Troubleshooting section at the end of this procedure.

5 Exit the zone-cluster node.

```
zcname# exit
phys-schost#
```

#### **Troubleshooting**

If a Geographic Edition module is not loaded, check that the zone-cluster configuration is correct. One possible cause for a module not to load is if the mapping for the /etc/cluster/geocmass loopback mount was not added to the zone cluster.

After you have verified that the configuration is complete and correct, and you have fixed any errors, do one of the following:

• On each zone-cluster node, restart the common agent container.

```
zcnode# /usr/sbin/cacaoadm restart
```

• From a global-cluster node, reboot the zone cluster.

```
phys-schost# clzonecluster reboot zoneclustername
```

After processing is complete on all zone-cluster nodes, check that the Geographic Edition modules are now loaded. If any modules are still not loaded, contact your Oracle service representative for assistance.

### **Enabling the Geographic Edition Infrastructure**

When Geographic Edition software is enabled, the cluster is ready to enter a partnership with another enabled cluster. You can use the CLI or the GUI to create a cluster partnership.

For more information about setting up and installing Geographic Edition, see Chapter 3, "Administering the Geographic Edition Infrastructure," in *Oracle Solaris Cluster Geographic Edition System Administration Guide*.

To use the geoadm command to enable the local cluster for partnership membership, you must have superuser access.

### ▼ How to Enable Geographic Edition Software

This procedure enables the Geographic Edition infrastructure on the local cluster only. Repeat this procedure on all the clusters of your geographically separated cluster.

#### **Before You Begin**

Ensure that the following conditions are met:

- The cluster is running the Oracle Solaris operating system and Oracle Solaris Cluster software.
- The Oracle Solaris Cluster management-agent container for Oracle Solaris Cluster Manager is running.
- Geographic Edition software is installed.
- The cluster has been configured for secure cluster communication by using security certificates, that is, nodes within the same cluster must share the same security certificates.
   This is configured during Oracle Solaris Cluster installation.

However, when you upgrade to Oracle Solaris Cluster 3.3 1/13 software, you must copy the security certificates manually from one node of the cluster to the other nodes of the cluster. This action restores identical security certificates on all nodes. For more information about copying the security files for the common agent container, see the procedures in "How to Finish Upgrade to Oracle Solaris Cluster 3.3 3/13 Software" in *Oracle Solaris Cluster Upgrade Guide*.

#### Become superuser on a global-cluster node.

# 2 Ensure that the logical hostname, which is the same as the cluster name, is available and defined.

#### # cluster list

For global clusters, if the cluster name is not the name that you want to use, change the cluster name with the following command:

# cluster rename -c newclustername clustername

-c *newclustername* Specifies the new cluster name.

clustername The cluster whose name you are changing.

For more information, see the cluster(1CL) man page.

**Note** – After you have enabled the Geographic Edition infrastructure, you must not change the cluster name while the infrastructure is enabled.

# 3 Confirm that the naming service and the local hosts files contain a host entry that matches the cluster name.

The local hosts file, hosts, is located in the /etc/inet directory.

4 On a node of the cluster, start the Geographic Edition infrastructure.

#### # geoadm start

The geoadm start command enables the Geographic Edition infrastructure on the local cluster only. For more information, see the geoadm(1M) man page.

- 5 Verify that you have enabled the infrastructure and that the Geographic Edition resource groups are online.
  - # geoadm show
  - # clresourcegroup status geo-clusterstate geo-infrastructure
  - # clresource status -g geo-clusterstate,geo-infrastructure

The output for the geoadm show command displays that the Geographic Edition infrastructure is active from a particular node in the cluster.

The output for the clresourcegroup status and clresource status commands display that the geo-failovercontrol, geo-hbmonitor, and geo-clustername resources and the geo-infrastructure resource group is online on one node of the cluster. The geo-clusterstate resource group is online on both nodes.

For more information, see the clresourcegroup(1CL) and clresource(1CL) man pages.

#### **Example 3–1** Enabling the Geographic Edition Infrastructure on a Cluster

This example enables Geographic Edition software on the cluster-paris cluster.

1. Start the Geographic Edition infrastructure on cluster-paris.

```
phys-paris-1# geoadm start
```

2. Ensure that the Geographic Edition infrastructure was successfully enabled.

#### phys-paris-1# geoadm show

```
--- CLUSTER LEVEL INFORMATION ---
```

Oracle Solaris Cluster Geographic Edition is active on cluster-paris from node phys-paris-1 Command execution successful phys-paris-1#

3. Verify the status of the Geographic Edition resource groups and resources.

#### phys-paris-1# clresourcegroup status geo-clusterstate geo-infrastructure

=== Cluster Resource Groups ===

| Group Name         | Node Name    | Suspended | Status  |
|--------------------|--------------|-----------|---------|
|                    |              |           |         |
| geo-clusterstate   | phys-paris-1 | No        | Online  |
|                    | phys-paris-2 | No        | Online  |
| geo-infrastructure | phys-paris-1 | No        | Online  |
|                    | phys-paris-2 | No        | Offline |

#### phys-paris-1# clresource status -g geo-clusterstate, geo-infrastructure

=== Cluster Resources ===

| Resource Name       | Node Name    | State   | Status Message                   |
|---------------------|--------------|---------|----------------------------------|
| geo-clustername     | phys-paris-1 | Online  | Online - LogicalHostname online. |
|                     | phys-paris-2 | Offline | Offline                          |
| geo-hbmonitor       | phys-paris-1 | Online  | Online - Daemon OK               |
|                     | phys-paris-2 | Offline | Offline                          |
| geo-failovercontrol | phys-paris-1 | Online  | Online - Service is online.      |
|                     | phys-paris-2 | Offline | Offline                          |

**Next Steps** Configure trust between partner clusters. Go to "How to Configure Trust Between Two Clusters" on page 29.

### **Configuring Trust Between Partner Clusters**

Before you create a partnership between two clusters, you must configure Geographic Edition software for secure communication between the two clusters. The configuration must be reciprocal. For example, you must configure the cluster cluster-paris to trust the cluster cluster-newyork, and you must also configure the cluster cluster-newyork to trust the cluster cluster-paris.

### How to Configure Trust Between Two Clusters

#### **Before You Begin**

Ensure that the following conditions are met:

- The cluster on which you want to create the partnership is running.
- The geoadm start command has already been run on this cluster and the partner cluster.
   For more information about using the geoadm start command, see "Enabling the Geographic Edition Infrastructure" on page 26.
- The cluster name of the partner cluster is known.
- The host information of the partner cluster is defined in the local hosts file. The local cluster needs to know how to reach the partner cluster by name.
- 1 Become superuser on a cluster node.
- 2 Import the public keys from the remote cluster to the local cluster.

Run the following command on one node of the local cluster to import the keys from the remote cluster to one node of the cluster.

# geops add-trust -c remotecluster

-c remotecluster

Specifies the logical hostname of the cluster with which to form a partnership. The logical hostname is used by Geographic Edition software and maps to the name of the remote partner cluster. For example, a remote partner cluster name might resemble the following:

cluster-paris

When you use this option with the add-trust or remove-trust subcommand, the option specifies the alias where the public keys on the remote cluster are stored. An alias for certificates on the remote cluster has the following pattern:

remotecluster.certificate[0-9]\*

Keys and only keys that belong to the remote cluster should have their alias match this pattern.

For more information about the geops command, refer to the geops (1M) man page.

- 3 Repeat the preceding steps on a node of the remote partner cluster.
- 4 Verify trust from one node of each cluster.
  - # geops verify-trust -c remotecluster
- **Next Steps** Configure and join the partnership. See Chapter 5, "Administering Cluster Partnerships," in *Oracle Solaris Cluster Geographic Edition System Administration Guide*.
  - See Also To remove a partnership between two clusters, see "How to Remove Trust Between Two Clusters" in *Oracle Solaris Cluster Geographic Edition System Administration Guide*.

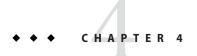

# Upgrading the Geographic Edition Software

This chapter describes how to upgrade Geographic Edition software on a pair of clusters. You can upgrade an installation of Geographic Edition software by uninstalling the existing version of Geographic Edition software and installing the upgraded version of the software.

You can upgrade Geographic Edition software on a running cluster without disruption. Because the Geographic Edition software installation process does not require you to restart the Oracle Solaris Cluster software, the cluster remains in production with services running. Geographic Edition software configuration data is retained across the upgrade process. Highly available applications do not have downtime during Geographic Edition software upgrade.

### **Upgrading a Geographic Edition Configuration**

This section provides the following information to upgrade a Geographic Edition configuration:

- "Upgrade Requirements and Software Support Guidelines" on page 31
- "How to Prepare the Cluster for an Upgrade" on page 32
- "How to Upgrade Geographic Edition Software" on page 34
- "How to Verify Upgrade of Geographic Edition Software" on page 36

# Upgrade Requirements and Software Support Guidelines

Observe the following requirements and software-support guidelines on all clusters that have a partnership with the cluster that you are upgrading when you upgrade a cluster to the Geographic Edition  $3.3\ 1/13$  software:

 Supported hardware - The cluster hardware must be a supported configuration for Geographic Edition 3.3 1/13 software. Contact your Oracle representative for information about Geographic Edition configurations that are currently supported.

- Minimum Oracle Solaris OS version The cluster must run on or be upgraded to at least Solaris 10 8/11 software, including the most current required patches.
- Minimum Oracle Solaris Cluster version The cluster must run on or be upgraded to either Oracle Solaris Cluster 3.3 8/11 or Oracle Solaris Cluster 3.3 1/13 software.

**Note** – All clusters in a partnership must run either Oracle Solaris Cluster 3.3 8/11 or Oracle Solaris Cluster 3.3 1/13 software. If a cluster is already running on Oracle Solaris Cluster 3.3 8/11 software, you are not required to upgrade it to Oracle Solaris Cluster 3.3 1/13 software to upgrade that cluster to Geographic Edition 3.3 8/11 software.

Cluster partnerships - You must upgrade Geographic Edition software on all nodes of all clusters that have a partnership with the cluster you are upgrading to either Geographic Edition 3.3 8/11 or 3.3 1/13 software, if any cluster node is not already running one of those versions.

### How to Prepare the Cluster for an Upgrade

Perform this procedure on all clusters that have a partnership with the cluster you are upgrading to remove the Geographic Edition layer from production. Perform all steps from the global zone only.

#### **Before You Begin**

Perform the following tasks:

- Ensure that the configuration meets the requirements for the upgrade. See "Upgrade Requirements and Software Support Guidelines" on page 31.
- Have available the installation media, documentation, and patches for all software products that you are upgrading, including Oracle Solaris OS, Oracle Solaris Cluster software, and Geographic Edition 3.3 1/13 software.
- Ensure that you have installed all the required patches for your cluster configuration on each node of every cluster before you start upgrading the software. See "Patches and Required Firmware Levels" in *Oracle Solaris Cluster 3.3 3/13 Release Notes* for the location of patches and installation instructions.

**Note** – If you want to upgrade the Oracle Solaris OS or other applications during the Geographic Edition software upgrade process, you must remove the Geographic Edition packages before you upgrade the Oracle Solaris OS or other applications. For information about uninstalling Geographic Edition software, see "Uninstalling Geographic Edition Software" on page 38 to determine the proper method of uninstallation.

- 1 Ensure that the cluster is functioning properly.
  - a. From any node, view the current status of the cluster.

% cluster status

See the cluster(1CL) man page for more information.

- b. Search the /var/adm/messages log on the same node for unresolved error messages or warning messages.
- c. Check the volume manager status.
- 2 Become superuser on a node of the cluster.
- 3 Remove all application resource groups from protection groups.

Highly available applications do not have downtime during the Geographic Edition software upgrade.

# geopg remove-resource-group resourcegroup protectiongroup

See the geopg(1M) man page for more information.

- 4 Perform the preceding steps on all clusters that have a partnership with this cluster.
- 5 Stop all protection groups that are active on the cluster.

# geopg stop protectiongroup -e local

See the geopg(1M) man page for more information.

6 Stop the Geographic Edition infrastructure.

# geoadm stop

See the geoadm(1M) man page for more information.

- 7 Ensure that the Auto\_start\_on\_new\_cluster property on all replication resource groups to False.
  - # clresourcegroup set -p Auto\_start\_on\_new\_cluster=False resourcegroup

This setting ensures that, when the geoadm stop command is issued, data replication resource groups are not left in the Offline state. It also prevents the Oracle Solaris Cluster resource group manager from automatically starting the replication resource groups.

**Next Steps** Upgrade the Geographic Edition software on the clusters. Go to "How to Upgrade Geographic Edition Software" on page 34.

### ▼ How to Upgrade Geographic Edition Software

Perform this procedure on all nodes of the cluster. You can perform this procedure on more than one node at the same time.

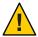

**Caution** – If the cluster is in a partnership, both partners must be upgraded to Geographic Edition 3.3 8/11 or 3.3 1/13 software before the Geographic Edition 3.3 1/13 software can start.

1 To use the uninstall program with a GUI, ensure that the display environment of the cluster node to uninstall is set to display the GUI.

```
% xhost +
% seteny DISPLAY nodename:0.0
```

If the display environment is not set to display the GUI, the uninstall program instead runs in text-based mode.

- 2 Become superuser on a node where you intend to uninstall Geographic Edition software.
- 3 Uninstall the current Geographic Edition software.

If Geographic Edition 3.2 software is installed, follow procedures in "Uninstalling Sun Cluster Geographic Edition Software on Solaris OS 9 and 10" in *Sun Cluster Geographic Edition Installation Guide*.

- 4 Ensure that the cluster is functioning properly and that all nodes are online and part of the cluster.
  - a. From any node, view the current status of the cluster.

```
% cluster status
```

See the cluster(1CL) man page for more information.

- b. Search the /var/adm/messages log on the same node for unresolved error messages or warning messages.
- c. Check the volume manager status.
- 5 Upgrade to either Oracle Solaris Cluster 3.3 8/11 or Oracle Solaris Cluster 3.3 1/13 software. See *Oracle Solaris Cluster Software Installation Guide* for more information.
- 6 Install Geographic Edition 3.3 1/13 software as described in Chapter 2, "Installing Geographic Edition Software."
- 7 Install all the required patches as described in "Installing Patches" on page 19.

8 Perform the preceding steps on all other nodes of the cluster.

**Note** – All clusters in a partnership must run either Oracle Solaris Cluster 3.3 8/11 or Oracle Solaris Cluster 3.3 1/13 software. If a cluster is already running on Oracle Solaris Cluster 3.3 8/11 software, you are not required to upgrade it to Oracle Solaris Cluster 3.3 1/13 software to upgrade that cluster to Geographic Edition 3.3 1/13 software.

- 9 On one node of each partner cluster that you upgraded, enable Geographic Edition software.
  - # geoadm start
- 10 Update the public keys on all nodes on both partner clusters.
  - a. On each node in the local cluster, remove the public keys.

```
localnode# geops remove-trust -c remotecluster
```

b. On each node in the remote cluster, remove the public keys.

```
remotenode# geops remove-trust -c localcluster
```

c. On one node of the local cluster, import the public keys from the remote cluster.

```
localnode# geops add-trust -c remotecluster
```

d. On one node of the remote cluster, import the public keys from the local cluster.

```
remotenode# geops add-trust -c localcluster
```

e. On each node of each cluster, verify trust.

```
# geops verify-trust -c partnercluster
```

For a complete example of how to configure and join a partnership, see "How to Join a Partnership" in *Oracle Solaris Cluster Geographic Edition System Administration Guide*.

- 11 From one node in one of the partner clusters, add back to the protection group all application resource groups that you removed while you were preparing the cluster for upgrade.
  - # geopg add-resource-group resourcegroup protectiongroup See the geopg(1M) man page for more information.
- 12 Start all the protection groups that you added.

```
# geopg start protectiongroup -e local [-n]
See the geopg(1M) man page for more information.
```

**Next Steps** Go to "How to Verify Upgrade of Geographic Edition Software" on page 36.

### How to Verify Upgrade of Geographic Edition Software

Perform this procedure to verify that the cluster is successfully upgraded to Geographic Edition 3.3 1/13 software. Perform all steps from the global zone only.

#### **Before You Begin**

Ensure that all upgrade procedures are completed for all cluster nodes that you are upgrading.

- Become superuser on each node.
- 2 On each upgraded node, view the installed levels of Geographic Edition software.
  - # geoadm -V

The last line of output states which version of Geographic Edition software the node is running. This version should match the version to which you just upgraded.

**Note** – The version number that the geoadm -v command returns does not coincide with the marketing release version numbers. The version number for Geographic Edition 3.3 1/13 software is 3.32.

- 3 Ensure that the cluster is running properly.
  - # geoadm status
- 4 (Optional) Perform a switchover to ensure that Geographic Edition software was installed properly.
  - # geopg switchover remotecluster protectiongroup

You must test your geographically separated cluster properly, so that no problems prevent a switchover. Upgrading the secondary cluster first and switching over to it enables you to verify that switchover still works. If the switchover fails, the primary site is untouched and you can switch back. If switchover works on the secondary site, then after a certain 'soak time' you can upgrade the primary site as well.

**Note** – A switchover might interrupt the services that are running on the cluster. You should carefully plan the required tasks and resources before you perform a switchover.

If you have added your application resource groups back into the protection groups, performing a switchover shuts down the applications on the original primary cluster and migrates the applications to the secondary cluster.

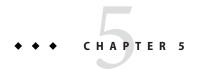

# Uninstalling Geographic Edition 3.3 1/13 Software

When you uninstall Geographic Edition 3.3 1/13 software, the node or cluster is no longer a part of the geographically separated cluster.

This chapter contains the following sections:

- "Uninstallation Overview" on page 37
- "Uninstalling Geographic Edition Software" on page 38

### **Uninstallation Overview**

This chapter describes uninstalling Geographic Edition 3.3 1/13 software.

You can remove Geographic Edition software without stopping applications or data replication. For more information about how to keep applications and data replication online, see one of the following data replication guides:

- "How to Deactivate a Sun StorageTek Availability Suite Protection Group" in Oracle Solaris Cluster Geographic Edition Data Replication Guide for Sun StorageTek Availability Suite
- "Deactivating a Hitachi TrueCopy or Universal Replicator Protection Group" in Oracle Solaris Cluster Geographic Edition Data Replication Guide for Hitachi TrueCopy and Universal Replicator
- "Deactivating an SRDF Protection Group" in Oracle Solaris Cluster Geographic Edition Data Replication Guide for EMC Symmetrix Remote Data Facility
- "How to Deactivate an Oracle Data Guard Protection Group" in Oracle Solaris Cluster Geographic Edition Data Replication Guide for Oracle Data Guard

For more information about disabling the local cluster for partnership membership, see "Disabling the Geographic Edition Software" in *Oracle Solaris Cluster Geographic Edition System Administration Guide*.

### **Uninstalling Geographic Edition Software**

The installation tools provide an uninstallation program for removing components that were installed on your system by using the installer program. Like the installer program, the uninstall program can be run in graphical or text-based mode. The uninstall program is located at /var/sadm/prod/SUNWentsys*ver*, where *ver* is the version number of the distribution from which you installed Geographic Edition software.

**Note** – You must uninstall Geographic Edition software before you uninstall Oracle Solaris Cluster software.

The uninstall program might behave differently depending on which component products you installed and how the products are interrelated. Remember the following when you run the uninstall program:

- Run the uninstall program separately on each node that contains Geographic Edition components.
- The uninstall program removes only component products that were installed by the installer program.
- The uninstall program does not check product dependencies for the system.
- The uninstall program does not remove configuration and user data files.

If you installed Geographic Edition software by using the pkgadd command, you cannot use the uninstall program to remove those packages. Instead, use the pkgrm command.

This section contains the following procedures:

- "How to Uninstall Geographic Edition Software (uninstall)" on page 38
- "How to Uninstall Geographic Edition Software (pkgrm)" on page 40

### ▼ How to Uninstall Geographic Edition Software (uninstall)

Use this procedure to uninstall Geographic Edition software that was installed with the installer program. Remove Geographic Edition software from all nodes in the cluster, unless you are removing the software from node that you are also removing from the cluster. You can continue to run applications during the uninstallation of Geographic Edition software.

If you used the pkgadd command to install the Geographic Edition software that you want to remove, do not use this procedure. Instead, go to "How to Uninstall Geographic Edition Software (pkgrm)" on page 40.

# To use the uninstall program with a GUI, ensure that the display environment of the cluster node to uninstall is set to display the GUI.

```
% xhost +
% setenv DISPLAY nodename:0.0
```

If the display environment is not set to display the GUI, the uninstall program instead displays in test-based mode.

- 2 Become superuser on the node where you intend to uninstall Geographic Edition software.
- 3 Stop the Geographic Edition infrastructure on the local cluster.

#### # geoadm stop

For more information about disabling the Geographic Edition software on a cluster, see "Disabling the Geographic Edition Software" in *Oracle Solaris Cluster Geographic Edition System Administration Guide*.

#### 4 Change to the directory where the uninstall program for this software version resides.

In the following path, *ver* is the version number of the distribution from which you installed Geographic Edition software.

# cd /var/sadm/prod/SUNWentsysver

#### 5 Start the uninstall program.

#### # ./uninstall

The Welcome page is displayed.

#### 6 Click Next to proceed.

The Select Components page is displayed.

#### 7 Select the components that you want to uninstall, and click Next.

To exit the uninstall program at any time, click Cancel.

- 8 Review the uninstallation selections you have made.
  - If changes are needed, click Back through successive pages until the Component Selection page is displayed.
  - Make changes as needed on the Component Selection page.
  - Click Next to proceed again through the uninstaller pages.

The uninstall program remembers previously-specified values. You can modify any value that you previously specified.

#### 9 Click Next when you are satisfied with your selections.

The uninstall program begins removing software from your system and displays the following:

- A progress bar that displays the overall completion percentage.
- The name of the package that is currently being removed.
- After all component software has been removed, the uninstaller displays the Uninstallation Complete page.

#### 10 Click View Summary or View Log for information about the uninstallation.

- Uninstallation summary shows the components that were uninstalled and a list of configuration information for the components.
- Uninstallation log shows all messages that were generated by the uninstaller during uninstallation.
- You can also review the uninstallation summary and log files in /var/sadm/install/logs.
- 11 Click Close to exit the uninstall program.

### ▼ How to Uninstall Geographic Edition Software (pkgrm)

Use this procedure to uninstall Geographic Edition software that was installed with the pkgadd command. Remove Geographic Edition software from all nodes in the cluster, unless you are removing the software from node that you are also removing from the cluster. You can continue to run applications during the uninstallation of Geographic Edition software.

If you used the installer program to install the Geographic Edition software that you want to remove, do not use this procedure. Instead, go to "How to Uninstall Geographic Edition Software (uninstall)" on page 38.

- 1 Become superuser on the node where you intend to uninstall Geographic Edition software.
- 2 Stop the Geographic Edition infrastructure on the local cluster.
  - # geoadm stop

For more information about disabling the Geographic Edition software on a cluster, see "Disabling the Geographic Edition Software" in *Oracle Solaris Cluster Geographic Edition System Administration Guide*.

3 Remove all Geographic Edition software packages from each node in the local cluster.

For a list of the Geographic Edition 3.3 1/13 packages, see "How to Install Geographic Edition Software" on page 16.

- # pkgrm geopackages
- 4 Verify that all Geographic Edition packages are removed.
  - # pkginfo | grep -i geographic

# Index

| A                                                          | creating                                           |
|------------------------------------------------------------|----------------------------------------------------|
| adding                                                     | See also adding                                    |
| See also configuring                                       | See also configuring                               |
| See also creating                                          | partnerships, 30                                   |
| resource groups to protection groups, 35                   |                                                    |
| Auto_start_on_new_cluster property, 33                     |                                                    |
| Availability Suite, See Sun Storage Tek Availability Suite |                                                    |
| ,                                                          | D                                                  |
|                                                            | data replication software                          |
| _                                                          | installing, 18                                     |
| C                                                          | planning, 11–12                                    |
| changing the cluster name, 27                              | display environment, setting, 34                   |
| clresource command, verifying resources, 27                |                                                    |
| clresourcegroup command, verifying resource                |                                                    |
| groups, 27                                                 | E                                                  |
| clustercommand                                             | EMC Symmetrix Remote Data Facility,                |
| checking cluster status, 21                                | planning, 11–12                                    |
| listing cluster information, 27                            | enabling Oracle Solaris Cluster Geographic Edition |
| renaming the cluster, 27                                   | software                                           |
| verifying cluster status, 33, 34                           | after installation, 26–28                          |
| clusters                                                   | after upgrade, 35                                  |
| checking the status, 21                                    | /etc/inet/hosts file, planning, 13                 |
| naming requirements, 13                                    | , etc, inet, noses me, planning,                   |
| renaming, 27                                               |                                                    |
| common agent container                                     |                                                    |
| starting, 21                                               | G                                                  |
| stopping, 20                                               | geoadm command                                     |
| configuring                                                | enabling Oracle Solaris Cluster Geographic Edition |
| See also adding                                            | software, 27, 35                                   |
| See also creating                                          | stopping Oracle Solaris Cluster Geographic Edition |
| trust, 29–30                                               | software, 33, 39, 40                               |
|                                                            |                                                    |

| geoadm command (Continued)                      | installing (Continued)                             |
|-------------------------------------------------|----------------------------------------------------|
| verifying                                       | planning for, 9–10                                 |
| cluster status, 36                              | IP addresses, planning, 12–13                      |
| Oracle Solaris Cluster Geographic Edition       |                                                    |
| software, 27                                    |                                                    |
| Oracle Solaris Cluster Geographic Edition       |                                                    |
| version, 36                                     | L                                                  |
| Geographic Edition script-based plug-ins,       | licensing, 13                                      |
| planning, 11–12                                 | logical hostnames                                  |
| geopg command                                   | inter-cluster communication, 10                    |
| adding resource groups to protection groups, 35 | naming requirements, 14                            |
| removing resource groups from protection        |                                                    |
| groups, 20, 33                                  |                                                    |
| starting protection groups, 35                  |                                                    |
| stopping protection groups, 20, 33              | M                                                  |
| switchover between partner clusters, 36         | MySQL, planning, 11–12                             |
| geops command                                   |                                                    |
| importing public keys, 29, 35                   |                                                    |
| removing public keys, 35                        |                                                    |
| verifying trust, 35                             | N                                                  |
| , ,                                             | naming requirements                                |
|                                                 | clusters, 13                                       |
|                                                 | logical hostnames, 14                              |
| Н                                               | resource groups, 12                                |
| hardware, planning, 10-11                       | resources, 12                                      |
| help, 8                                         |                                                    |
| Hitachi TrueCopy, planning, 11–12               |                                                    |
| hostnames, planning, 12-13                      |                                                    |
| hosts file, planning, 13                        | 0                                                  |
|                                                 | Oracle Data Guard, planning, 11-12                 |
|                                                 | Oracle Solaris Cluster Geographic Edition Manager  |
|                                                 | installing, 18                                     |
| I                                               | Oracle Solaris Cluster Geographic Edition software |
| importing public keys, 29, 35                   | enabling, 26-28, 35                                |
| installer program                               | stopping, 20, 33, 39, 40                           |
| description, 15                                 | uninstalling, 34, 37–40                            |
| installing software, 16–19                      | upgrading, 31–36                                   |
| setting the display environment, 34, 39         | verifying the version, 36                          |
| installing                                      | , 0                                                |
| data replication software, 18                   |                                                    |
| Oracle Solaris Cluster Geographic Edition       |                                                    |
| Manager, 18                                     | P                                                  |
| Oracle Solaris Cluster Geographic Edition       | partnerships                                       |
| software, 15–21                                 | configuring trust, 29–30                           |
| patches, 19–21, 21                              | creating, 30                                       |
| <del>-</del>                                    |                                                    |

| partnerships (Continued)                                     | S                                                                         |
|--------------------------------------------------------------|---------------------------------------------------------------------------|
| preparing a zone cluster, 23–26                              | security files, distributing upgraded files, 24                           |
| removing, 30                                                 | starting                                                                  |
| removing a partnership, 30                                   | common agent container, 21                                                |
| switchover between partner clusters, 36                      | protection groups, 35                                                     |
| patches                                                      | status                                                                    |
| installing, 19–21, 21                                        |                                                                           |
| planning                                                     | checking, 21                                                              |
| data replication software, 11-12                             | verifying cluster operation                                               |
| hardware, 10–11                                              | after upgrade, 36                                                         |
| hostnames, 12-13                                             | before upgrade, 33, 34                                                    |
| installation, 9-10                                           | stopping                                                                  |
| public network IP addresses, 12-13                           | common agent container, 20                                                |
| resource groups, 12                                          | Oracle Solaris Cluster Geographic Edition                                 |
| resources, 12                                                | software, 20, 33, 39, 40                                                  |
| software, 11–12                                              | protection groups, 33                                                     |
| protection groups                                            | Sun StorageTek Availability Suite, planning, 11-12                        |
| adding resource groups, 35                                   | Sun ZFS Storage Appliance, planning, 11–12                                |
| removing resource groups, 20, 33                             | switchover between partner clusters, 36                                   |
| starting, 35                                                 | 1                                                                         |
| stopping, 20, 33                                             |                                                                           |
| public keys                                                  |                                                                           |
| importing, 29, 35                                            | T                                                                         |
| removing, 35                                                 | technical support, 8                                                      |
| updating, 35                                                 | trust                                                                     |
| verifying, 30                                                | configuring, 29–30                                                        |
| public network IP addresses, planning, 12–13                 | updating public keys, 35                                                  |
|                                                              | verifying, 30, 35                                                         |
|                                                              | vernying, 30,33                                                           |
| R                                                            |                                                                           |
| removing                                                     |                                                                           |
| public keys, 35                                              | U                                                                         |
| resource groups from protection groups, 33                   | uninstalling                                                              |
| renaming the cluster, 27                                     | Oracle Solaris Cluster Geographic Edition                                 |
| resource groups                                              | software, 34, 37–40                                                       |
| adding to protection groups, 35                              | updating                                                                  |
| naming requirements, 12                                      | See also upgrading                                                        |
| planning, 12                                                 | public keys, 35                                                           |
| removing from protection groups, 20, 33                      | upgrading                                                                 |
|                                                              |                                                                           |
|                                                              |                                                                           |
|                                                              |                                                                           |
|                                                              | 19quirement, 01 02                                                        |
| verifying, 27                                                |                                                                           |
| verifying, 27 resources naming requirements, 12 planning, 12 | See also updating preparing the cluster, 19–20, 32–33 requirements, 31–32 |

#### V

```
verifying
cluster status, 33, 34, 36
Oracle Solaris Cluster Geographic Edition
operation, 27
Oracle Solaris Cluster Geographic Edition software
version, 36
trust, 30, 35
```

#### Z

zone clusters, 14 preparing for partnership, 23–26